# **Prácticas de Control e Instrumentación de Procesos Químicos**

# **4º Ingeniería Química**

#### **Práctica 3 Análisis de sistemas dinámicos**

En esta práctica el alumno comenzará a familiarizarse con el lenguaje de cálculo científico Matlab. Para ello tendrá lugar previamente un seminario de introducción a dicho lenguaje.

Además, en esta práctica el alumno comenzará a analizar sistemas lineales en lazo abierto y lazo cerrado. En concreto deberá:

- Aprender a representar y operar con modelos lineales en Matlab.
- Calcular la respuesta temporal de distintos modelos linealizados ante distintas entradas, con Matlab y aprender a predecirla en función de la posición de sus polos y ceros en el plano s.
- Familiarizarse con las técnicas básicas de análisis de sistemas de control en lazo cerrado y aprender a predecir su comportamiento.

Para la verificación de las respuestas o conclusiones, pueden usarse distintas alternativas tales como las plantas reales, los procesos de Cstation, el lenguaje de simulación EcosimPro, el programa Sysquake, o el simulador Simulink de Matlab.

#### **Introducción a Matlab y a la representación de modelos lineales**

Para ejecutar Matlab basta hacer un doble click en el icono correspondiente en Windows. A continuación se abrirá una ventana denominada Matlab donde pueden teclearse los comandos de este lenguaje.

Se trata de:

- Repasar el uso básico de Matlab y aprender el uso de funciones útiles en control.
- Formular los modelos obtenidos en la Practica 2, en variables de estado, función de transferencia y respuesta impulsional y aprender a transformar estos tipos de modelos entre si.
- Ver la respuesta temporal de los modelos linealizados obtenidos en la práctica 2, ante distintas entradas, con Matlab y comparar las respuestas.

En Matlab, tecleando *demo* en la línea de comandos, aparecerá un menú con demos de diferentes opciones. Tecleando help control, aparecerán los comandos de la Toolbox de control. En general con help nombre de comando, se puede obtener información detallada de cada uno de ellos.

Los distintos modelos pueden introducirse definiendo los vectores o matrices adecuados y la función correspondiente de Matlab. Para cambiar de un tipo de modelo a otro, puede operarse manualmente o utilizarse las funciones de Matlab que permiten transformar entre si estos modelos. Para mas información puede usarse la función help control y en particular el help sobre:

Creación o conversión de modelos lineales (LTI, Linear Time Invariant)

- ss Crea modelos en espacio de estados.
- tf Crea modelos de función de transferencia

 zpk - Crea modelos con formato cero/polo/ganancia de función de transferencia. La forma de añadir un retardo  $d$  al sistema *sis* es ejecutar: sis.inputdelay = d

Cálculo de parámetros dinámicos de un modelo lineal.

- pole, eig Calcula los polos del sistema
- tzero Calcula los ceros de transmisión del modelo lineal
- pzmap Dibuja un mapa de polos y ceros de un modelo lineal.
- dcgain Calcula la ganancia de un modelo lineal.

Respuesta temporal.

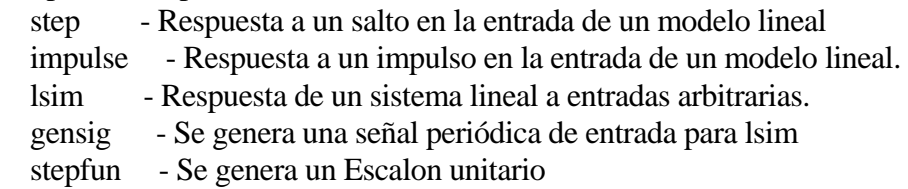

Se pueden calcular polos y ceros de los sistemas considerados con la función roots, o bien pole, tzero o pzmap. Debe verse también la correspondencia entre polos de la función de transferencia y autovalores de la representación en variables de estado, los cuales pueden calcularse con la función eig de Matlab.

Para ver la respuesta temporal de los modelos lo más cómodo es usar la función step para obtener la respuesta temporal a una entrada salto unitario de un proceso. Para detalles del uso de estas funciones consultar el HELP. Las respuestas deben ser similares a las obtenidas experimentalmente o con programas como Cstation. Para la comparación deben tenerse en cuenta los efectos de cambios no unitarios en la entrada y los posibles retardos.

La función Ltiview(sis) permite visualizar también respuestas temporales y otros diagramas del sistema *sis* .

--------------------------------------------------------------------------

Fin de la Introducción a Matlab

En la práctica número 2, se han obtenido modelos lineales correspondientes a algunos sistemas, por ejemplo el proceso "Gravity drained Tanks" de CStation, o bien funciones de transferencia experimentales de procesos del laboratorio. En esta práctica se utilizarán esas funciones de transferencia para el análisis del comportamiento en lazo abierto y cerrado de esos procesos.

Esta práctica comprende varios estudios en los cuales el objetivo es ver la correspondencia entre la respuesta temporal de un sistema (primero en lazo abierto y luego en lazo cerrado) observada en CStation, o en una de las plantas piloto del laboratorio, y la que puede deducirse mediante análisis de la función de transferencia en lazo abierto o cerrado, calculada a partir de las funciones de transferencia obtenidas en la práctica 2 y la función de transferencia del regulador.

### **1 Estudio con Matlab de la relación entre polos y ceros y la respuesta temporal en lazo abierto.**

Estudio de la respuesta temporal que corresponde a funciones de transferencia de sistemas de primer y segundo orden en lazo abierto en función de las posiciones de sus polos y ceros. También se quiere evaluar la aproximación de Pade de un retardo.

Se utilizará Matlab y funciones de la Toolbox Labo. Para usar las funciones de la Toolbox Labo, hay que situarse en el directorio …\Toolbox\Labo.

El primer objetivo es ver la correspondencia entre las posiciones de los polos de sistemas de primer y segundo orden en el plano s, y su respuesta temporal a una entrada en salto: tiempo de asentamiento, sobrepico, frecuencia de oscilación, etc., Para ello se utilizara la función **resp.m** de la toolbox de Matlab Labo. Con un click del ratón se fija el polo (o los polos si estos son complejos) y con los siguientes se puede ir observando el efecto de situarlos en distintas posiciones, al ir superponiéndose las gráficas temporales. Un click con el botón derecho permite borrar la pantalla e iniciar de nuevo la sesión, mientas que un click en la parte izquierda de la ventana, fuera de la zona señalada, finaliza la función. Todas las respuestas tienen ganancia 1.

Igualmente la función **respx.m** permite ver la respuesta temporal a un salto de un sistema al que se le van añadiendo sucesivos polos, manteniendo constante la ganancia. Con el primer click del ratón se fija un polo (o dos polos si estos son complejos) y con el segundo click y siguientes se pueden ir añadiendo polos sucesivos. Un click con el botón derecho permite borrar la pantalla e iniciar de nuevo la sesión, mientas que un click en la parte izquierda de la ventana, fuera de la zona señalada, finaliza la función.

También, para ver la influencia de los ceros en la respuesta temporal, se usará la función **respecro.m** que añade un cero (s/a + 1), a una función de transferencia, (de forma que no se modifique la ganancia) pudiéndose observar la modificación de la respuesta temporal ante una entrada en salto que produce la presencia del mismo. Con el primer click del raton se fija el polo (o los polos si estos son complejos) y con el segundo y siguientes se puede ir variando la posición de un cero añadido. Un click con el botón derecho permite borrar la pantalla e iniciar de nuevo la sesión, mientas que un click en la parte izquierda de la ventana, fuera de la zona señalada, finaliza la función.

Finalmente, la función **resppade.m** permite ver la bondad de la aproximación de Padé de distintos órdenes de un retardo, comparando le respuesta temporal ante un salto en la entrada de un sistema con retardo y del mismo sistema con el retardo sustituido por la aproximación de Padé. Ver también la función pade de Matlab.

#### **2 Análisis de un sistema en lazo cerrado en el dominio temporal con Matlab.**

En este apartado se estudia el comportamiento en lazo cerrado de un lazo de control a partir de su función de transferencia en lazo cerrado. Para el análisis en lazo cerrado comenzaremos dibujando, para cada uno de los sistemas propuestos, el diagrama de bloques en lazo cerrado, primero con un regulador proporcional y luego con uno de tipo PI o PID con los mismos parámetros usados en CStation (o en la planta piloto). A continuación se calcula manualmente la función de transferencia en lazo cerrado. En esta práctica se trata de analizar el comportamiento del sistema usando la teoría vista en clase y comprobar que permite predecir los tipos de respuesta que pueden observarse bien en las plantas piloto, bien en las simulaciones en CStation. Para las respuestas pueden usarse cambios de referencia y cambios en las perturbaciones. Pueden también cambiarse los parámetros o el tipo de controlador para obtener otro tipo de respuestas. También puede usarse el programa Sysquake que puede descargarse de la web de la asignatura.

Se comenzará por utilizar un regulador P para el control del proceso en lazo cerrado. Para hacer el análisis del sistema con el regulador P en lazo cerrado, se comenzará dibujando el lugar de las raíces. Para ello se puede usar la función rlocus:

Classical design tools.

 rlocus - Evans root locus. rlocfind - Interactive root locus gain determination.

El uso de rlocus, que calcula el lugar de las raices en lazo cerrado, necesita de la función de transferencia en lazo abierto. Por ello, primero se debe definir en Matlab la función de transferencia en lazo abierto del proceso a analizar, así como los valores del posible retardo. Comprobar que la respuesta temporal en lazo abierto es correcta.

Ahora se trata de predecir la respuesta de nuestro sistema en lazo cerrado interpretando el diagrama del lugar de las raices. Para ello, dando un valor a la ganancia del regulador, encontrar el correspondiente punto en el lugar de las raíces mediante rlocfind, y deducir de los polos en lazo cerrado que proporciona el lugar de las raices (tener en cuenta también la posible presencia de ceros o retardo) cual debe ser el tipo de respuesta. Entonces, comprobar que la respuesta del sistema con Cstation, (o las plantas de laboratorio o Matlab- Simulink), corresponde a la que se ha predicho. Para ello, con un regulador proporcional, se introducen cambios en la referencia (o en las perturbaciones, si el análisis se ha hecho para estas) y se observa la evolución de la respuesta del sistema en lazo cerrado. Deberán estudiarse aspectos tales como tipo de respuesta, tiempo de subida, tiempo de asentamiento y estabilidad. También, utilizando la teoría correspondiente, deducir y comprobar como debe ser el error estacionario ante dichos cambios.

*Puede usarse también alternativamente la herramienta de diseño sisotool de Matlab. Para ello, primero debe definirse una función de transferencia SISO en Matlab. En sisotool, abrir el menú File, Import para importar el sistema a analizar. Escoger el sistema siso deseado. Luego en Análisis escoger Other Loop Responses, marcando el plot 1 step, r to y y el plot 2 step r to u. Con esto se ejecuta el LTI viewer para ver la respuesta temporal en lazo cerrado de la salida y la acción de control a un cambio unidad en la referencia. Luego, en la herramienta de diseño, se pueden ir moviendo los polos en lazo cerrado (cuadrados fusia) con el ratón y ver a que ganancia del regulador corresponde. La herramienta sisotool tiene muchas opciones. Se aconseja leer las instrucciones. Nótese que también pueden verse, si se desea diagramas de Nyquist, etc. y ver el efecto sobre los mismos de cambios en la ganancia.* 

Introducir después un regulador PI (o PID o PD según sea conveniente) y repetir el análisis, observando el cambio en el diagrama de las raíces introducido por el nuevo regulador y como podemos deducir las respuestas temporales que pueden obtenerse en Cstation (o las plantas piloto o Simulink), observando también los errores estacionarios para diversas entradas.

### **3 Estudio de la respuesta en frecuencia en lazo abierto de un sistema**

En este apartado se trata de ver las correspondencias entre la respuesta en lazo abierto de un proceso ante entradas sinusoidales y las que pueden deducirse de los diagramas de Bode y Nyquist que pueden calcularse a partir de su función de transferencia.

En primer lugar, utilizando Cstation (o una planta del Laboratorio), se hará variar sinusoidalmente la entrada del proceso de los dos tanques (Menu Task, Change Controller Output) y se observará la salida. Si se varía la frecuencia de la señal de entrada, deberá observarse como la salida oscila a la misma frecuencia pero cambia su amplitud y desfase. Midiendo estas magnitudes puede calcularse la atenuación y desfase a cada frecuencia, lo cual podría utilizarse para dibujar el diagrama de Bode correspondiente para los valores de frecuencia escogidos.

A continuación puede usarse Matlab para, a partir de la función de transferencia del proceso, obtener el diagrama de Bode mediante la función bode. Este diagrama deberá proporcionar valores de atenuación y desfase similares a los obtenidos de forma experimental en Cstation o la planta del laboratorio. Alternativamente, si se dibuja primero el diagrama de Bode, pueden predecirse las atenuaciones y desfases que sufrirá una señal sinusoidal que se aplique a la entrada de un sistema. Lo mismo puede hacerse con los diagramas de Nyquist o Nichols.

Funciones de Matlab útiles para trabajar en el dominio de la frecuencia son:

- bode Bode plot of the frequency response.
- nyquist Nyquist plot.
- nichols Nichols chart.
- ltiview Response analysis GUI.
- Sisotool Proporciona un entorno de analisis y diseño

# **4 Filtrado de señales**

Usando la aplicación Simumodu/ACSL y el fichero Filtros, comprobar los efectos del filtrado de ruido sobre varias señales. Prestar atención a la atenuación y al desfase.

#### **5 Análisis del comportamiento en lazo cerrado con el diagrama de Nyquist**

Este punto es complementario del apartado 2. Para hacer el análisis del comportamiento del sistema en lazo cerrado con un determinado controlador pueden usarse los diagramas de respuesta en frecuencia. Para ello, dibujar el correspondiente diagrama de Nyquist y usando este diagrama y sus parámetros asociados (margen de fase y ganancia, ganancia a baja frecuencia..), así como la teoría sobre errores estacionarios, justificar las respuestas obtenidas en el dominio temporal cuando se introducen cambios, por ejemplo en salto, en la referencia o perturbaciones. En particular, observar la relación entre márgenes de fase y sobrepico, y márgenes de fase y ganancia y estabilidad. Cuando se utilice el proceso con retardo, ver el efecto del mismo cambiando su valor y como afecta la los diagramas y a la respuesta temporal obtenida. Discutir igualmente la robustez del sistema. Para ello se hará un cambio en el punto de operación y se comprobará el funcionamiento en ese nuevo punto teniendo en cuanta lo que puede predecirse con el diagrama de Nyquist en cuanto a robustez.

El alumno puede también ensayar otros conceptos, poe ejemplo, examinar la respuesta en frecuencia en lazo cerrado, y el concepto de ancho de banda y pico de resonancia. Pueden comprobarse también los cambios de ganancia y desfases previstos con el diagrama de Bode en lazo cerrado, comparándolos con las respuestas que se pueden obtener en Cstation, o las plantas de laboratorio, cuando, con un regulador proporcional, se hace variar la referencia sinusiodalmente a distintas frecuencias.

Se puede introducir después un regulador PI (o PID o PD según sea conveniente) y repetir el análisis, observando el cambio en el diagrama de Bode o Nyquist introducido por las acciones integral y derivativa del nuevo regulador.

#### **Apendice**

Junto a los modelos linealizados obtenidos en la practica 2, el alumno puede utilizar, si lo desea, modelos adicionales para cubrir un rango mas amplio de ejercicios con funciones de transferencia, por ejemplo, los siguientes:

El modelo de un motor de corriente continua que relaciona el ángulo girado por su eje con la tensión aplicada por medio de la función de transferencia:

 500 cambio de ángulo = ----------- cambio de tensión aplicada s(s+5.108)

El modelo de un intercambiador de calor que relaciona la temperatura de salida de un líquido con el caudal de dicho líquido a través del intercambiador, por medio de la función de transferencia:

 $2(s-1)$  cambio de temperatura = -------------- cambio de caudal de líquido  $(s+0.5)(s+3)$ 

El modelo de un depósito de almacenamiento de una mezcla en que la válvula de mezcla esta situada lejos del mismo, y que relaciona la temperatura en el depósito con la posición de la válvula de mezcla por medio de la función de transferencia:

 $exp(-2s)$  cambio de temperatura = -------------- cambio de posición de la válvula de mezcla  $(s+3)$ 

La forma de introducir un retardo d al sistema sis es ejecutar: sis.inputdelay =  $d$ Si es necesario en el análisis, el retardo puede aproximarse utilizando la aproximación de Pade.

En el caso de las funciones de transferencia adicionales propuestas, para su simulación se puede utilizar el proceso Process Custom de CStation, con los parámetros de control resultantes de aplicar alguna regla de sintonía, o bien utilizar Simulink para simular el sistema en lazo cerrado.